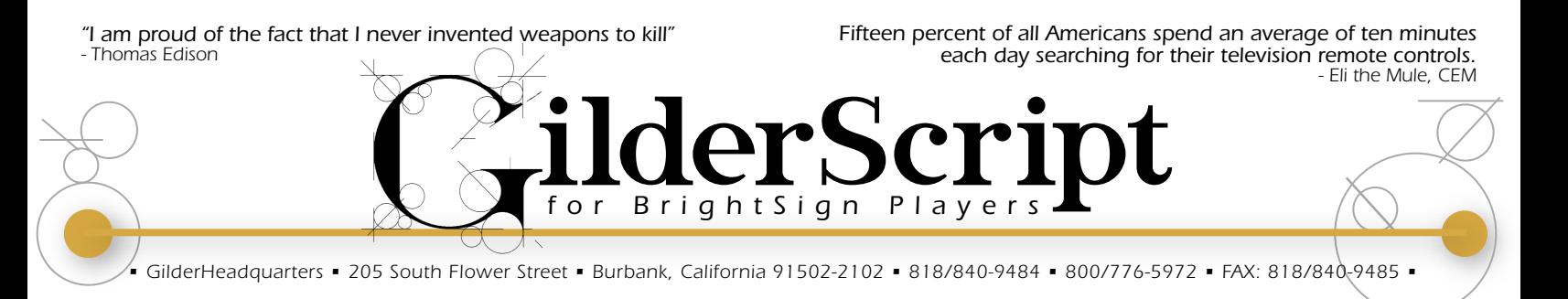

# BrightSign GilderScript

*The BrightSign video players are simple, completely solid state High Definition video players. Instead of using a DVD, hard drive, or other device with spinning parts for storing the video, the BrightSign players use standard µSd, µSdHC or µSdXc flash cards. They have no moving parts to wear out.*

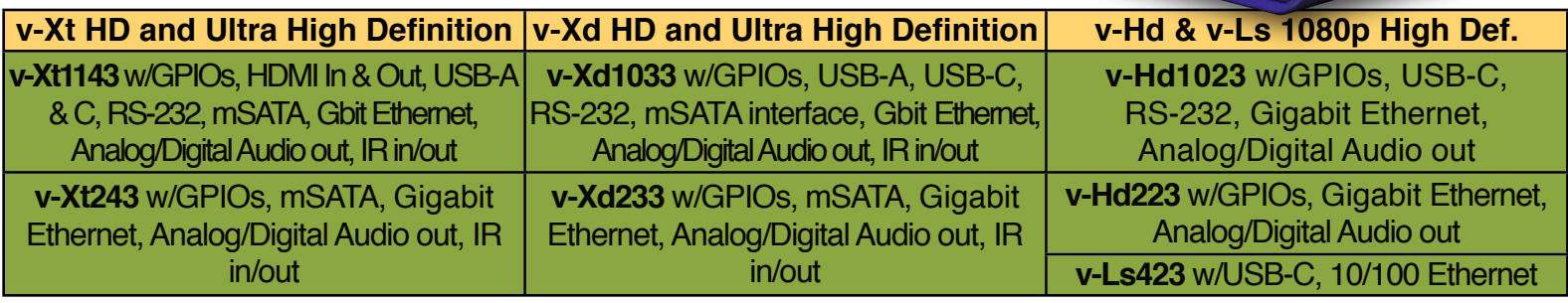

*BrightSign players come in several different models. All units feature:*

- *• No moving parts! SdHc Flash Card for video storage*
- *• Video formats: the GilderScript supports VideoFiles with the extensions .mp4, .m4v, .mpg, .vob, .mov and .ts*
- *• Display Resolutions up to UHD 3840 x 2160 (v-Xt or v-XD) or HD 1920x1080@60p (v-Hd or v-LS)*

*There are many BrightSign players available. The GilderScript will work with any BrightSign player with GPIO trigger inputs.*

*All the BrightSign players will play any compatible VideoFiles that are loaded onto the Sd flash card. If you need to do anything more complicated, you will need to add a file to the Sd card called a 'script'.*

*The 'Script' tells the BrightSign player what you would like to happen on the trigger inputs, and the order the files will play in.*

*The GilderScript eliminates the need to write your own script in most applications. It allows you to configure your BrightSign player by just dropping your media files into file folders on the Sd card. The GilderScript also lets you set what videos will play between triggered events, whether another video can 'step on' another which already playing, and whether you want your videos to play in a random or sequential order.*

*You will need to write your own script, or modify the GilderScript if you would like your BrightSign player to log into a WiFi or wired ethernet connection, relay commands via WiFi or ethernet to other BrightSign players for synchronized multi-screen playback, or to enter a schedule to automate things like turning on and off your video projector/monitor.*

#### Getting Started with your GilderScript

*Like any BrightSign script, the GilderScript is in a file called 'AUTORUN.brs'. Don't get it mixed up with another AUTORUN.brs file! If you got your GilderScript from us, it should already be on the Sd card. If you are starting with a blank Sd card, just drag-n-drop (or copy & paste) this file onto your Sd card.*

## 'Background' Videos

*You can have one or more media files that will automatically play when the BrightSign is powered up, and will also play whenever a triggered 'foreground' file is not playing. These are called 'Background' files.*

*The v-Ls423 players don't have any GPIO inputs. The only way to play media files with the GilderScript are as 'Background' Files.*

*If you need Background files in your application, just create a folder named 'Background Loop' on the Sd card, and drop one or more media files into this folder.*

*If there is a single media file in the 'Background Loop'*  folder, then it will loop continuously. If there is more *than one media file, then they will play sequentially in alphanumeric order.*

## Triggering Videos

*All but the v-Ls243 have eight trigger inputs that can be used to start and stop playback using buttons, switches, motion detectors or an external controller.*

*For each 'input' you will be using to trigger the Brightsign player, create a folder on the Sd card named 'Playlist001' (change the number on each folder to match your button numbers). Once you have created the folders, just drag your media files into them. If you put more than one file into any folder, the GilderScript will play each file in turn (alphanumeric ally) on each button press.*

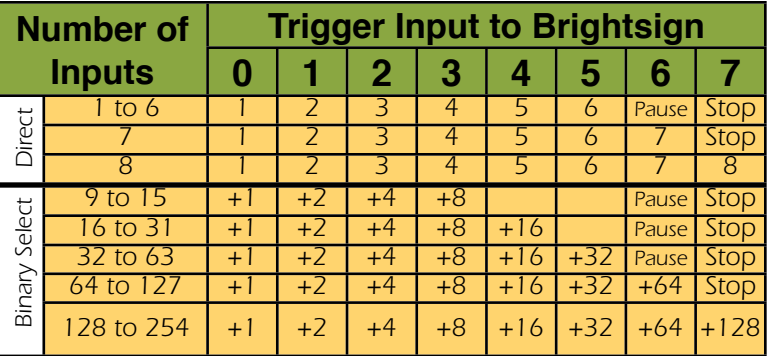

*If you have between one and eight buttons, each button will directly play the files 'directly' in the matching playlist. If you have nine or more buttons, you will have to use a 'binary' pattern to access all 250 potential playlist folders. We have an application note on building your own 'binary' keypad on our website. If you don't want to build your own, we also offer the KP-200 keypad (available with or without buttons). The first KP-200 gives you fifteen buttons, and each additional KP-200 adds sixteen more.*

*A sustained closure will tell a triggered file or playlist to loop. If using 'binary' triggering, sending a '255' value the GPIO port will stop playback. '254' will pause.*

*Do not leave empty 'Playlist' folders on your Sd card. They will keep the GilderScript from initializing.*

## Input #6 Special Functions

*If not being used for triggering media files in a playlist (six or less playlists in 'direct' mode, or less than 64 playlists in 'binary' mode), input #6 can be used to pause the currently playing media file (on closure), and resume playback (on opening).*

## Input #7 Special Functions

*If not being used for triggering media files in a playlist (seven or less playlists in 'direct' mode, or less than 128 playlists in 'binary' mode), input #7 can be used to immediately stop the currently playing media file (on closure).*

## Random Order Playback

If you have more than one media file in a folder, then

*they will normally play in alphanumeric order. If you would like the files to play in a random order, just append an '&' (ampersand) onto the end of the playlist's name. Once all the files in a folder have*  played, they will be 'reshuffled', and will begin playing *in a different random order. This will work for either the* 

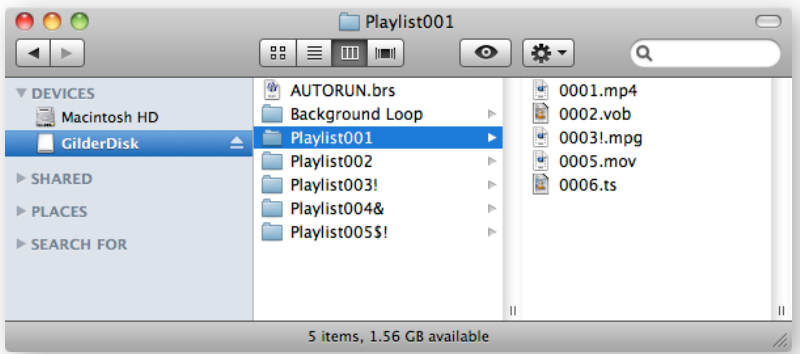

*'background' or 'foreground' Playlist folders.*

## Non-Steppable Playback

*When a triggered media file is playing, if another trigger input comes in, the current file will stop and the new one will begin playing. If your videos are triggered by the people who are watching them, you probably don't want them turning your carefully crafted video into a 'Max Headroom' comedy.*

*If you add an '!' (exclamation point) onto the end of a media file's name, or the end of the name of a playlist*  folder, that will render that individual file, or the entire *folder, 'unsteppable'.*

*You cannot make the folder named 'Background Loop' unsteppable. If you could, you would never be able to start your 'foreground' files playing.*

# Wiring the Inputs

Power (5-24vdc)

Lo  $sw2$ Ī.  $5W<sup>2</sup>$  $\overline{\mathscr{S}}$ 

 $sw<sub>4</sub>$ ../ sw!

**CIAIT** 

*In some applications, you can wire normally open buttons right to the BrightSign GPIO connector. This input is not isolated, so we make the v-Hd-to-1/4J6 adapter that isolates these inputs and converts them to the standard wiring used on all Gilderfluke & Company control systems. You should use the v-Hd-to-1/4J6*  $1/4$  J6  $\begin{array}{r} 17 + 4 \\
+ \sup_{d0} \\
a1\n\end{array}$ *when triggering the Brightsign player from anything but nearby buttons, and only then if there is any chance the buttons will receive static 'zaps' from people touching them. The v-Hd-to-1/4J6 should also be used when controlling the Brightsign player from a Gilderfluke & Company Show Control System, PLC or other external control system, especially if* 

that controller **runs** at *runs* at *a higher voltage.*

**CWC** 

**SW3** 

**SW4** ╱∼  $SWS$ 

**SW6** L. SW7

*Starter kits with the v-Hd-to-1/4J6, wire, C-10Trans screw terminal adapter, flash card and GilderScript are available from Gilderfluke.*

#### Triggering High Definition Video Using Standard DMX-512

*Using the [GilderScript,](https://www.gilderfluke.com/pdf/app_notes/BrightSign-GilderScript.pdf) you can easily trigger hundreds of high definition videos on a BrightSign player using buttons or other switches, a PLC, or (of course) a Gilderfluke & Co. show controller.*

*In most venues, what you have is the DMX-512 from a standard light board or from another piece of* 

*GilderGear. With the v-HD-to-DMX, GilderScript a n d a BrightSign player, that's a l l y o u n e e d t o incorporate audio and 1080p video to any presentation.*

*The v-HD-to-DMX plugs right into any BrightSign video player with a GPIO port. The v-HD-to-DMX listens to any stream of DMX-512 to trigger video clips on the BrightSign player. Since it is trigged by DMX-512, all the audio/visual cues will be perfectly in sync with all your lighting cues.*

#### Configuring your v-HDto-DMX

- *• Turn Dipswitch #1 'off' if you want to use 'zero-based' (0-511) addresses. Turn 'on' Dipswitch #1 if you want to use 'one-based' (1-512) DMX-512 address numbers. If set for 'one-based', then the first DMX channel will appear on the v-HD-to-DMX's output when the address switches are set to either '000' or '001'.*
- *• Turn 'off' Dipswitch #2 if you want to use a single DMX-512 address for triggering the v-HD-to-DMX. Turn Dipswitch #2 'on' if you want to use eight consecutive DMX-512 addresses for triggering the v-HD-to-DMX. The v-HD-to-DMX's eight outputs will then be addressed to eight consecutive DMX-512 addresses, and will be activated by sending lighting levels above 50% to each of these DMX-512 channels. Not all lighting boards can control individual bits gracefully, and it may be easer to use eight consecutive DMX-512 addresses instead.*
- *• There are three rotary switches that are used to select the base DMX-512 address for the v-HD-to-DMX. Enter the*  'hundreds' into the far left switch, the 'tens' into the *middle one, and the 'units' of your DMX-512 address into*

*the far right switch (the rotary switch closest to the two position dipswitch). Any legal DMX-512 address from 0-511 (if dipswitch #1 is 'on'), or from 1-512 (if dipswitch #1 is 'off') is acceptable. Setting* 

*these switches to '999' on powerup puts the v-HD-to-DMX's into a hardware test mode, where the address switches control the outputs directly.*

# Writing Your Cues

*The cues sent to the v-HD-to-DMX are just like any you would send to a dimmer. Just bump the value from zero for approximately a second, then return to zero (unless your want it to loop* 

*at end). If there are eight or less videos, the individual bits will trigger a video. If there are nine or more videos, then bump to the value to the binary number of the playlist folder you want to trigger. A value of '123' would select and play any media files in the folder named 'Playlist123'. Any bits that aren't used for triggering videos can be used to stop or pause (see page #2).*

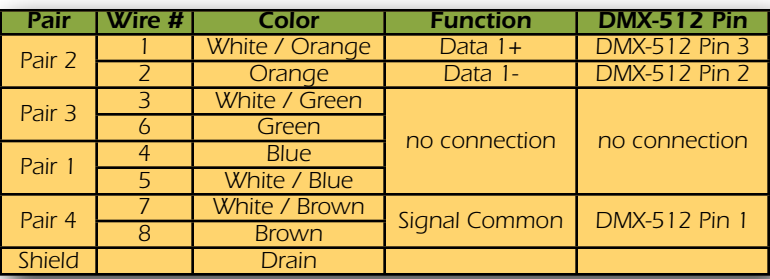

# Wiring DMX-512 In & Out

*The only connections to the v-HD-to-DMX are the fifteen pin connector that plugs into the GPIO jack on the BrightSign player, and two DMX-512 connectors.*

*The two DMX-512 connectors are RJ-45s. These are the eight position plugs typically used for ethernet cables. There are two of them, wired in parallel, to allow you to easily daisy chain between multiple v-HD-to-DMXs and other DMX-512 devices. The pinout of the DMX-512 connectors follows the USITT wiring standards:*

Wires #1, #2, #7 and #8 are wired in parallel *between both Rj-45 connectors.*

*The v-HD-to-DMX DMX-512 connection is galvanically isolated from the v-HD-to-DMX. This eliminates the possibility of ground loops and other problems in installations* 

*with many BrightSign video players. The high impedance DMX-512 input allows up to 256 v-HD-to-DMXs on a DMX-512 line.*